**СОГЛАСОВАНО** Заместитель генерального директора ФБУ «Тест-С. Петербург» Р. В. Павлов 04  $\rho_3$ 2023 г.

«ГСИ. Аппаратура измерения и контроля вибрации многоканальная СИЭЛ-2200. Методика поверки»

ТПКЦ.421451.221 МП

г. Санкт-Петербург 2023 г.

#### **1 Общие положения**

Настоящая методика поверки распространяется на аппаратуру измерения и контроля вибрации многоканальную СИЭЛ-2200 (далее - виброаппаратура), изготавливаемую обществом с ограниченной ответственностью «Компания СИЭЛ», г. С.-Петербург, и устанавливает методы и средства её первичной и периодической поверок.

Виброаппаратура состоит из измерительных модулей, используемых для обработки определенного типа сигналов. Кроме измерительных, в состав виброаппаратуры входят модули питания 2241 (2241К), используемые для подключения к виброаппаратуре напряжения питания, модули вывода дискретных сигналов 2223 (2223К), формирующие четыре программируемых выходных релейных сигнала, и модули доступа 2211 (2211К), предназначенные для обеспечения доступа к измеренным значениям и параметрам модулей, для разделения информационной шины модулей и сети и для передачи данных в систему верхнего уровня.

Виброаппаратура изготавливается в двух конструктивных исполнениях: в одном случае объединение модулей осуществляется с помощью соединителей шинных, во втором - измерительные модули устанавливаются в конструктив шинный; модули из состава виброаппаратуры, предназначенные для установки в конструктив шинный, имеют в своем обозначении литеру К.

В каждый комплект виброаппаратуры входят модуль питания, модуль доступа, а также от одного до восьми измерительных модуля различного назначения. Измерительные модули включают по четыре измерительных канала.

Измерительный канал абсолютной вибрации для измерения и контроля виброускорения и соответствующей виброскорости: модуль 2251N используется для подключения усилителей заряда от пьезоэлектрических вибропреобразователей, модуль 2251VA предназначен для подключения акселерометров со встроенным электронным усилителем (IEPE), универсальный модуль 2251К предназначен для подключения обоих типов преобразователей;

Измерительный канал зазора, виброперемещения и частоты вращения: модули измерения относительной вибрации 2252N (2252К) и модули ввода сигналов фазовых отметчиков 2253N (2253К) с подключенными преобразователями линейных перемещений предназначены;

Измерительный канал тока и напряжения: модули ввода аналоговых сигналов 2261 (2261 К) для подключения источников тока (от 4 до 20 мА) и 2262 (2262 К) для подключения источников напряжения (от 0 до 10 В);

Измерительный канал температуры: модули ввода сигналов термосопротивлений 2231 (2231 К) для подключения термометров сопротивления по трех- или четырехпроводной схеме с номинальными значениями сопротивления при температуре 0 °С от 1 до 1000 Ом,

По каждому измерительному каналу модули измерения абсолютной и относительной вибрации формируют следующие значения сигналов: среднее квадратическое значение (далее - СКЗ), среднее, максиматьное, минимальное, размах и спектр сигнала. При использовании совместно с модулем 2253N (2253К) виброаппаратура дополнительно осуществляет расчет по измерительным каналам абсолютной и относительной вибрации СКЗ и фазы первых четырех гармоник, а также субгармоники сигнала. Каждый измерительный канал соответствующего параметра имеет возможность установки коэффициентов преобразования сигнала.

Поверяемая виброаппаратура должна иметь прослеживаемость к государственному первичному эталону ГЭТ 58-2018 «Государственный первичный эталон единиц длины, скорости и ускорения при колебательном движении твердого тела» согласно государственной поверочной схемы для средств измерений виброперемещения, виброскорости, виброускорения и углового ускорения, утвержденной приказом Росстандарта от 27.12.2018 № 2772; к государственному первичному эталону ГЭТ 1-2022 «Государственный первичный эталон единиц времени. частоты и национальной шкалы времени» согласно государственной поверочной схемы для средств измерений времени и частоты, утвержденной приказом Росстандарта от 26.09.2022 № 2360; к государственному первичному эталону ГЭТ 4-91 «Государственный первичный эталон единицы силы постоянного электрического тока», согласно государственной поверочной схемы для средств измерений постоянного электрического тока в диапазоне  $1 \cdot 10^{-16} \div 100$  А, утвержденной приказом Росстандарта от 01.10.2018 № 2091; к государственному первичному эталону ГЭТ 13-2001 «Государственный первичный эталон единицы электрического напряжения» согласно государственной поверочной схемы для средств измерений постоянного электрического напряжения и электродвижущей силы, утвержденной приказом Росстандарта от 30.12.2019 № 3457; к государственному первичному специальному эталону ГЭТ 89-2008 «Государственный первичный специальный эталон единицы электрического напряжения (вольта) в диапазоне частот  $10-3 \cdot 10^7$  Гц» согласно государственной поверочной схемы для средств измерений переменного электрического напряжения до 1000 В в диапазоне частот от  $1.10^{-1}$  до  $2.10^{9}$  Гц, утвержденной приказом Росстандарта от 03.09.2021 № 1942; к государственному первичному эталону ГЭТ 14-2014 «Государственный первичный эталон единицы электрического сопротивления» согласно государственной поверочной схемы для средств измерений электрического сопротивления постоянного и переменного тока, утвержденной приказом Росстандарта от 30.12.2019 №3456; а также к государственным первичным эталонам ГЭТ 34-2020 «Государственный первичный эталон единицы температуры в диапазоне от 0 °С до 3200 *°С»* и ГЭТ 35-2021 «Государственный первичный эталон единицы температуры- кельвина в диапазоне от 0,3 до 273,16 К» согласно государственной поверочной схемы для средств измерений температуры, утвержденной приказом Росстандарта от 23.12.2022 № 3253 с учётом требований ГОСТ 6651-2009 «ГСИ. Термопреобразователи сопротивления из платины, меди и никеля. Общие технические требования и методы испытаний».

Для обеспечения реализации методики поверки, при определении метрологических характеристик устройств, применяются методы прямых и косвенных измерений.

## **2 Перечень операций поверки средства измерений**

При проведении поверки должны быть выполнены операции, указанные в таблице 1.

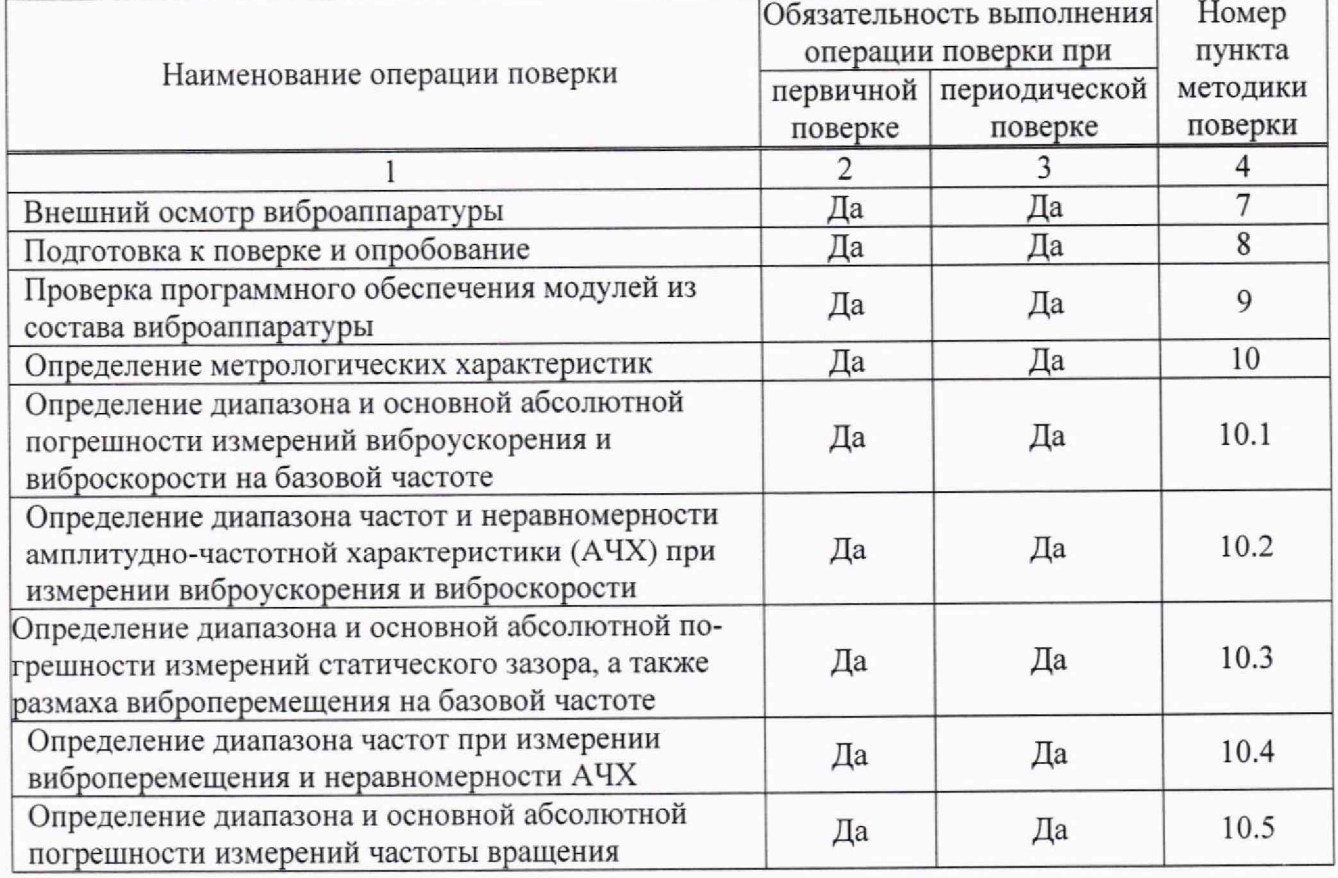

Таблица 1 - Операции поверки

**Продолжение таблицы 1**

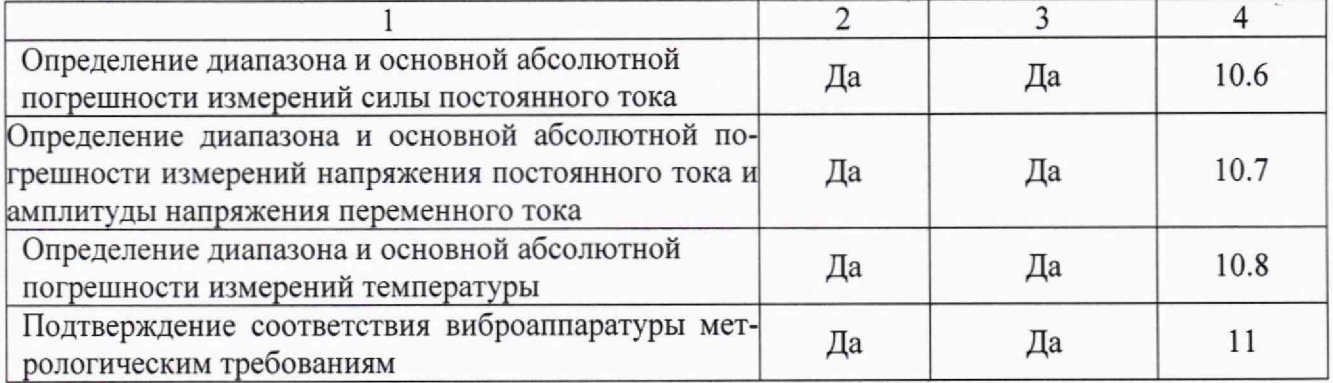

Операции по пп. 10.1, 10.2 проводятся для виброаппаратуры, имеющей в своём составе модули 2251N, 2251VA или 2251 К.

Операции по пп. 10.3, 10.4 проводятся для виброаппаратуры, имеющей в своём составе модули 2252N или 2252К.

Операции по п. 10.5 проводятся для виброаппаратуры, имеющей в своём составе модули 2253N или 2253К.

Операции по п. 10.6 проводятся для виброаппаратуры, имеющей в своём составе модули 2261 или 2261К.

Операции по п. 10.7 проводятся для виброаппаратуры, имеющей в своём составе модули 2262 или 2262К.

Операции по п. 10.8 проводятся для виброаппаратуры, имеющей в своём составе модули 2231 или 2231 К.

Поверка виброаппаратуры прекращается в случае получения отрицательного результата при проведении хотя бы одной из операций, виброаппаратуру признают не прошедшей поверку.

При проведении поверки виброаппаратуры поверка производится только тех модулей, которые входят в состав комплекта представленной на поверку виброаппаратуры.

Предусмотрена возможность поверки виброаппаратуры в сокращенном объеме.

На основании письменного заявления владельца виброаппаратуры в соответствии с требованиями приказа Минпромторга России от 30.07.2020 № 2510 «Об утверждении порядка проведения поверки средств измерений, требований к знаку поверки и содержанию свидетельства о поверке» поверке могут подлежать только часть измерительных каналов модулей или только часть модулей из состава виброаппаратуры.

#### **3 Требования к условиям проведения поверки**

При проведении поверки должны быть соблюдены следующие условия:

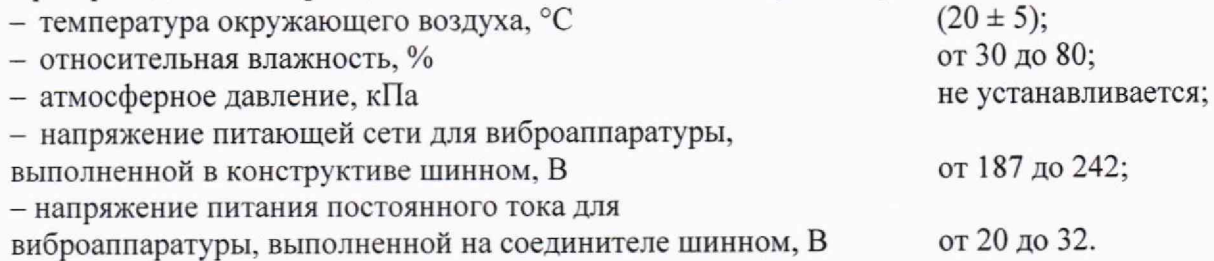

#### **4 Требования к специалистам, осуществляющим поверку**

К проведению поверки допускаются лица, аттестованные на право проведения поверки данного вида средств измерений, ознакомленные с устройством и принципом работы поверяемого средства измерений и средств поверки по эксплуатационной документации.

# **5 Метрологические и технические требования к средствам поверки**

Рекомендуемые средства поверки указаны в таблице 2.

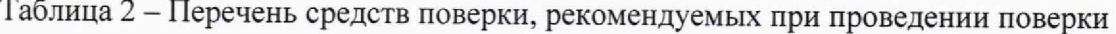

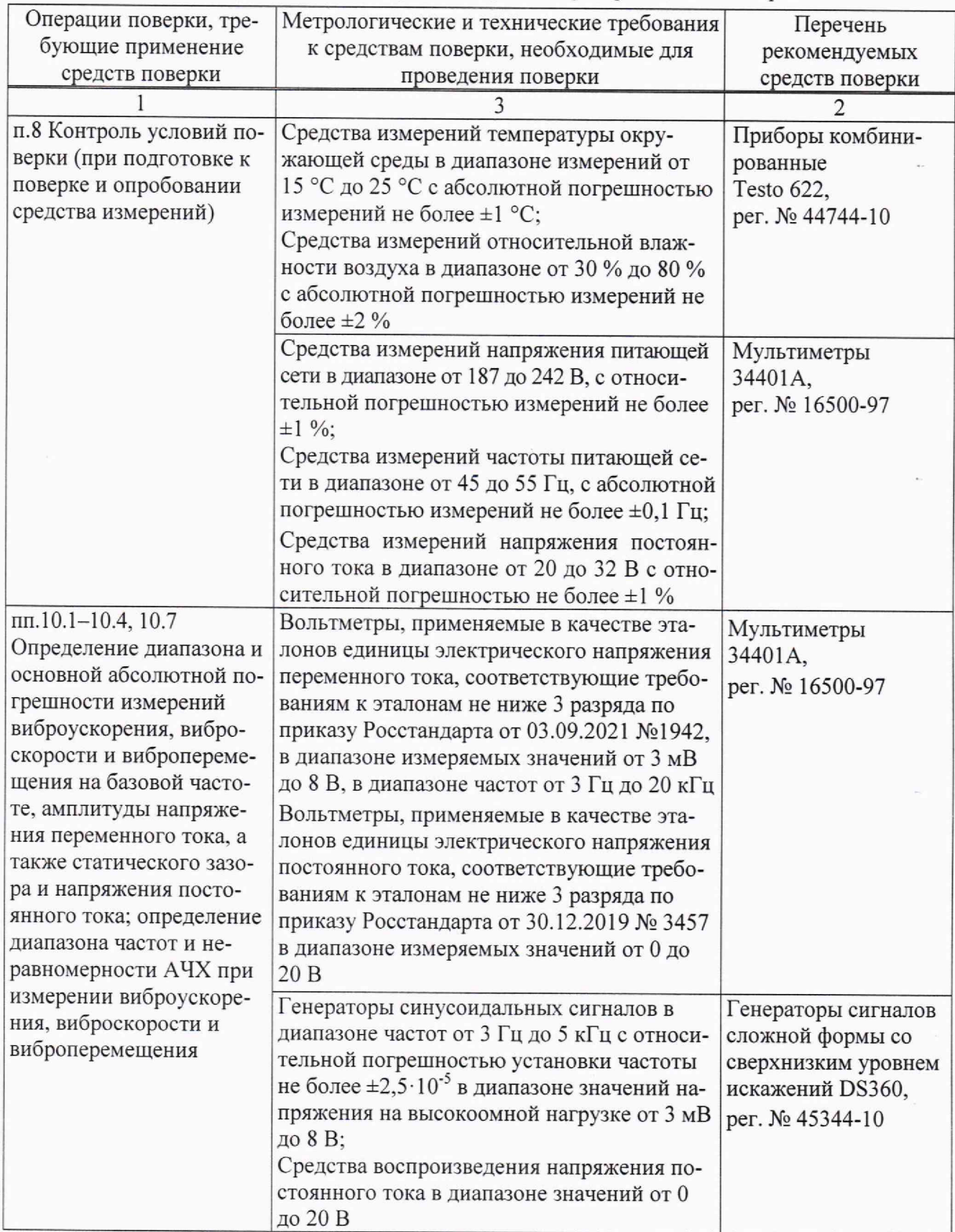

**Продолжение таблицы 2**

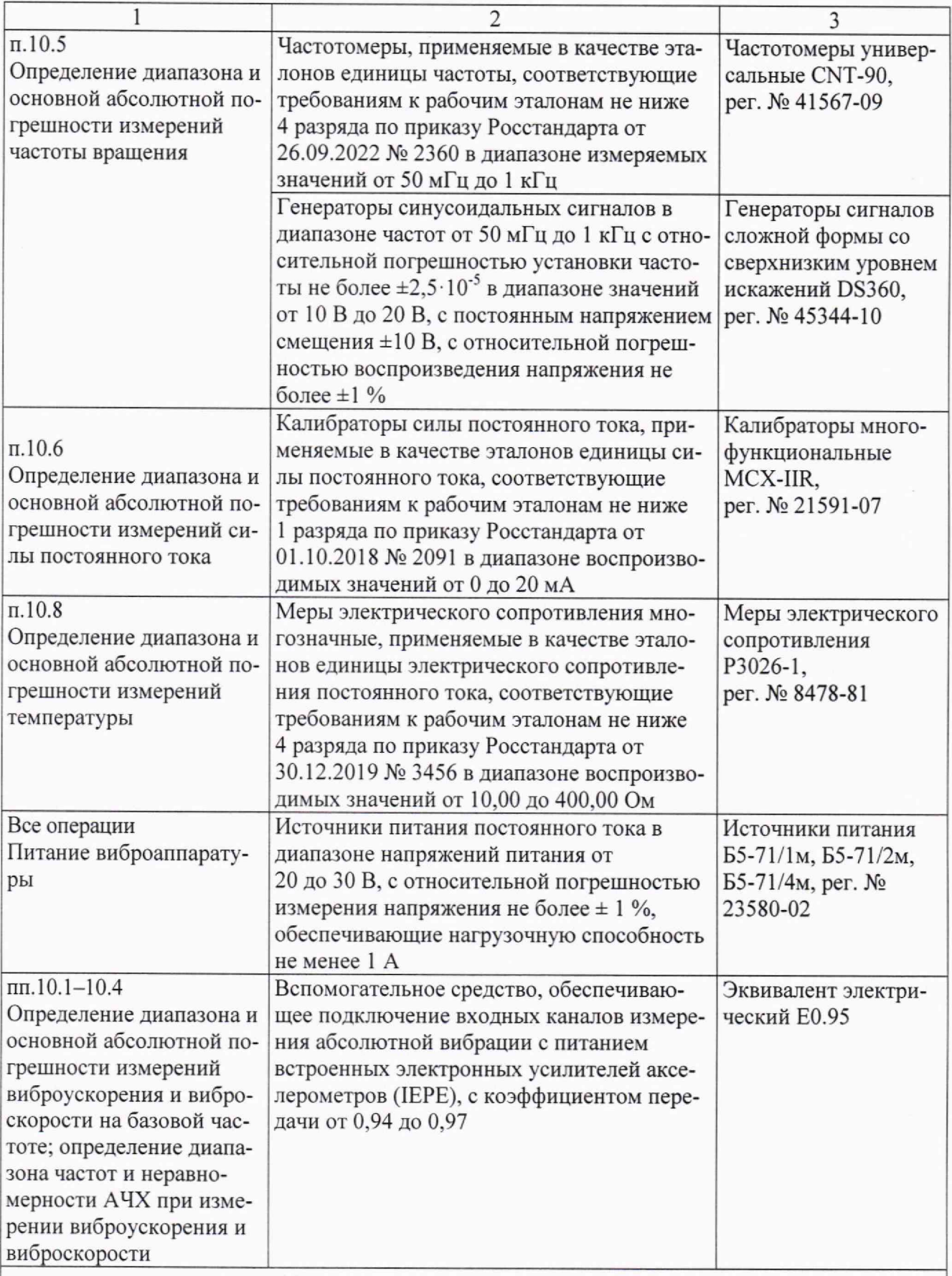

Примечание Допускается использовать при поверке другие утвержденные и аттестованные эталоны единиц величин, средства измерений утвержденного типа и поверенные, удовлетворяющие метрологическим требованиям, указанным в таблице.

#### **6 Требования (условия) по обеспечению безопасности проведения поверки**

При проведении поверки необходимо соблюдать указания по технике безопасности, приведенные в эксплуатационной документации поверяемой виброаппаратуры и средств поверки.

Средства поверки должны иметь защитное заземление.

Установка и подключение средств поверки к виброаппаратуре должны производиться при выключенном питании.

#### <sup>7</sup> **Внешний осмотр виброаппаратуры**

При внешнем осмотре устройства должно быть установлено:

- комплектность виброаппаратуры должна соответствовать требованиям, установленным в руководстве по эксплуатации;

- наличие пломбы;

- наличие и четкость маркировки, включая наличие заводского номера и знака утверждения типа;

- отсутствие в любой части виброаппаратуры каких-либо видимых механических повреждений (вмятин, сколов и др.) и следов коррозии;

- поверхности виброаппаратуры должны быть очищены от загрязнений.

В случае несоответствия виброаппаратуры хотя бы одному из выше указанных требований, она считается непригодной к применению, и поверка не производится до устранения выявленных замечаний.

#### **8 Подготовка к поверке и опробование**

#### 8.1 Подготовка к поверке

8.1.1 Проверить соблюдение требований к условиям проведения поверки.

Результаты проверки считают положительными, если значения температуры окружающего воздуха, относительной влажности и напряжения питания переменным или постоянным током соответствуют требованиям п. 3.

Виброаппаратура должна быть выдержана в течение 2 ч в помещении, предназначенном для поверки, если она находилась в условиях, отличных от регламентированных п. 3.

8.1.2 Подготовить средства поверки в соответствии с их эксплуатационной документацией.

8.1.3 Собрать схему соединений для соответствующей модификации модуля из состава виброаппаратуры, приведенную в приложении А; подать питание и включить виброаппаратуру.

8.1.4 С целью получения результатов измерений необходимо подключить персональный компьютер (ПК) к модулю доступа 2211 или 2211К из состава виброаппаратуры как описано ниже.

-Подключить модуль доступа 2211 или 2211К из состава виброаппаратуры к интерфейсу Ethernet персонального компьютера (ПК) с помощью соответствующего кабеля.

- Настроить интерфейс Ethernet, задав для сетевого адаптера адрес из подсети 192.168.3.x, например 192.168.3.100.

- Запустить исполняемый файл сервисного программного обеспечения (ПО)в каталоге«2200\_сервисноеп0» ПК.

- В меню [Файл] / [Подключить модуль] открыть вкладку [Подключение устройства вручную];выбрать тип модуля - 2211; нажать [Далее];в поле IP адрес ввести значение 192.168.3.2, нажать [Завершить].

- Во вкладке [Мониторинг] нажать [Прочитать однократно] и получить в нижнем окне список идентификаторов: адресов (slaveID) - подключенных модулей для комплекта виброаппаратуры.

8.1.5 Для подключения к любому из модулей из состава виброаппаратуры необходимо выполнить следующие команды в соответствующих меню сервисного ПО.

- В меню [Файл] / [Подключить модуль] открыть вкладку [Подключение устройства вручную] и выбрать тип модуля из списка, нажать [Далее];

- В поле [IP адрес] ввести значение адреса (slave ID), нажать [Завершить].

*Внимание!* для корректной работы модулей в составе комплекта виброаппаратуры необходимо назначить уникальные значения адреса (slave ID) для каждого модуля.

8.1.6 Выбрать модификацию проверяемого модуля в соответствующем рабочем окне сервисной программы: измеренные значения считывать в соответствующем окне сервисной программы.

8.1.7 Установить коэффициенты преобразования:

- 10 мВ/(м/с<sup>2</sup>) для модулей 2251N, 2251VA, 2251K;

- 8 В/мм для модулей 2252,2252К;

- градуировочную характеристику Pt(385) для модулей 2231, 2231 К.

#### 8.2 Опробование

8.2.1 В соответствии с пп. 8.1.4 и 8.1.5 установить параметры связи с модулями из состава виброаппаратуры, выполнить однократное чтение данных каждого измерительного канала.

8.2.2 Результаты опробования считают положительными, если устанавливается связь с каждым модулем из состава виброаппаратуры и выполняется однократное чтение данных каждого измерительного канала.

8.2.3 В случае обнаружения неисправностей при опробовании дальнейшая поверка виброаппаратуры не производится.

#### **9 Проверка программного обеспечения средства измерений**

9.1 С целью идентификации ПО виброаппаратуры установить параметры связи с модулями из состава виброаппаратуры и перейти к вкладке «О модуле».

9.2 Проверить идентификационные данные модулей из состава виброаппаратуры.

Результаты проверки считают положительными, если соответствующем окне данных отображаются идентификационные данные, указанные в таблице 3.

| Идентификационные<br>данные (признаки)    | Значение для модулей |          |          |              |
|-------------------------------------------|----------------------|----------|----------|--------------|
|                                           | 2251K                | 2251N    | 2251VA   | 2252K, 2252N |
| Наименование                              | M 2251K              | M 2251N  | M 2251VA | M 2252       |
| Цифровой идентифи-<br>катор(номер версии) | 1.1                  | 1.1      | 1.1      | 1.1          |
| Контрольная сумма                         | 364C5D25             | 498EFBBE | 2E6AE15D | B3C7EAF6     |

Таблица 3 - Идентификационные данные встроенного ПО

Продолжение таблицы 3

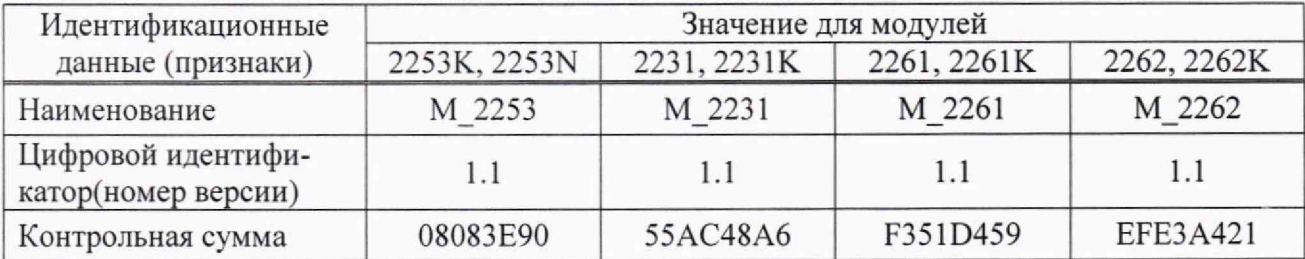

#### **10 Определение метрологических характеристик средства измерений**

#### **10.1 Определение диапазона и основной абсолютной погрешности измерений виброускорения и виброскоростн на базовой частоте (модули 2251N, 2251VA и 2251К)**

10.1.1 Подключить непосредственно ко входам канала 1 модуля 2251N, или модуля 2251К в режиме работы с усилителем согласующим, выход генератора DS360. При проведении поверки модуля 225IVА, или модуля 2251К в режиме работы с питанием встроенных электронных усилителей акселерометров (IEPE), выход генератора подключать ко входам модуля через эквивалент электрический Е 0.95, Параллельно входам модуля подключить мультиметр в режиме измерений напряжения переменного тока.

10.1.2 Включить сигнал на выходе генератора. Установить по показаниям мультиметра на выходе генератора среднее квадратическое значение (СКЗ) напряжения *Uycr=* 7,071 мВ на базовой частоте  $f<sub>b</sub>$  = 80 Гц. Измерить эквивалентное значение амплитуды виброускорения  $A<sub>W3M</sub>$ по показаниям в сервисном ПО, занести результат измерения в таблицу 4. Определить абсолютную погрешность измерения виброускорения как разность между измеренным и установленным значениями. Занести результат в таблицу 4.

Повторить измерения для остальных значений выходного напряжения генератора, указанных в таблице 4.

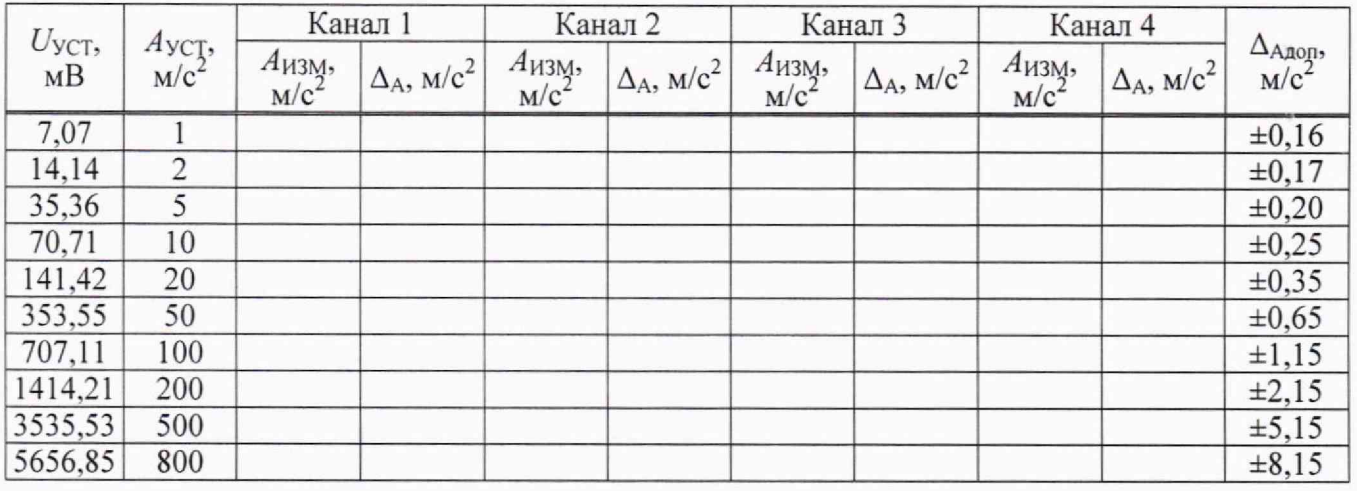

Таблица 4 - Определение погрешности измерений виброускорения на базовой частоте

10.1.3 Установить по показаниям мультиметра на выходе генератора СКЗ напряжения  $U_{VCT}$  = 3,554 MB.

Измерить эквивалентное значение амплитуды виброскорости  $V_{H3M}$  по показаниям в сервисном ПО. Определить абсолютную погрешность измерения виброскорости как разность между измеренным и установленным значениями. Занести результаты в таблицу 5.

Повторить измерения для остальных значений выходного напряжения генератора, указанных в таблице 5.

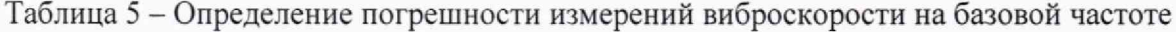

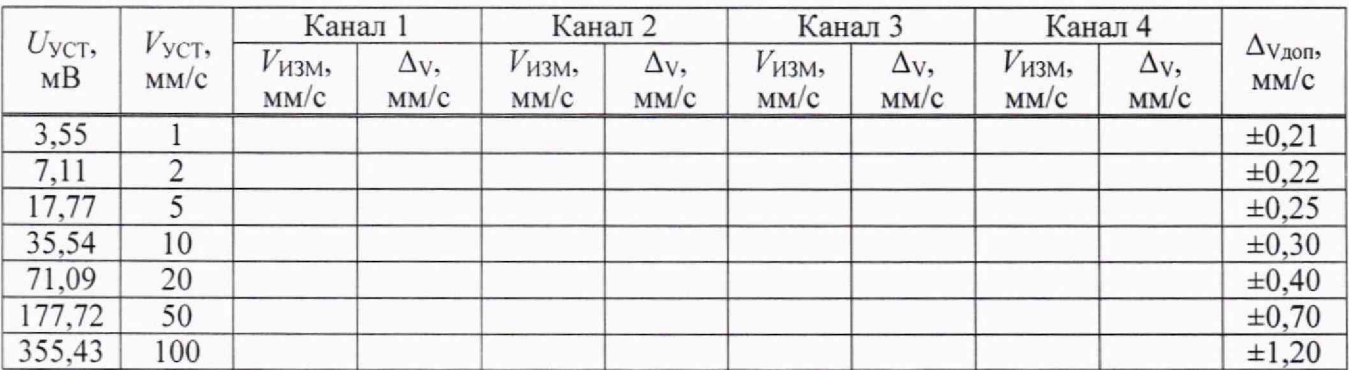

Выключить сигнал на выходе генератора.

10.1.4 Повторить измерения по методике пп. 10.1.2 и 10.1.3 для остальных трех измерительных каналов модуля. Результаты занести в таблицы 4 и 5.

Повторить измерения для остальных модулей измерения абсолютной вибрации, входящих в состав виброаппаратуры.

#### **10.2 Определение диапазона частот и неравномерности АЧХ при измерении виброускорения и виброскорости (модули 2251N, 2251VA и 2251К)**

10.2.1 Подключить непосредственно ко входам канала 1 модуля 2251N, или модуля 2251К в режиме работы с усилителем согласующим, выход генератора DS360. При проведении поверки модуля 2251VA, или модуля 2251К в режиме работы с питанием встроенных электронных усилителей акселерометров, выход генератора подключать ко входам модуля через эквивалент электрический Е 0.95.

Параллельно входам модуля подключить мультиметр в режиме измерений напряжения переменного тока.

10.2.2 Включить сигнал на выходе генератора. Установить по показаниям мультиметра на выходе генератора СКЗ напряжения  $U_{YCT}$  = 3,535 В на базовой частоте  $f_{\rm B}$  = 80 Гц. Измерить эквивалентное значение амплитуды виброускорения  $A_{M3M}$  по показаниям в сервисном ПО, занести результат измерения в таблицу 6.

Повторить измерения, поддерживая неизменным выходное напряжение, для остальных значений частоты генератора  $f_i$ , приведенных в таблице 6. Определить отклонения частотной характеристики  $\delta_{\rm YXi}$  при измерении виброускорения по формуле

$$
\delta_{\rm YX\,i} = 20 \cdot \lg \frac{A_{\rm H3M\,i}}{A_{\rm H3M\,6}},\tag{1}
$$

где  $A_{M3M i}$  - измеренное эквивалентное значение амплитуды виброускорения на частоте  $f_i$ .

Результаты измерений и вычислений занести в таблицу 6.

Таблица 6 - Определение неравномерности АЧХ при измерении виброускорения

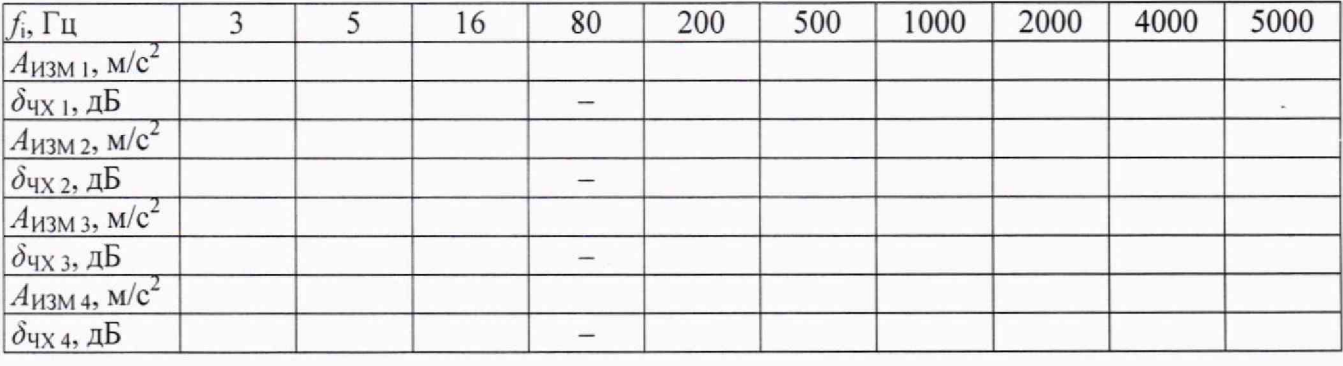

10.2.3 Установить на выходе генератора базовую частоту  $f_{\rm B}$  = 80 Гц и СКЗ напряжения  $U_{\text{VCT}}$  = 100,5 MB.

Измерить эквивалентное значение амплитуды виброскорости на базовой частоте  $V_{H3M\,6}$ по показаниям в сервисном ПО, занести результат измерения в таблицу 7.

Повторить измерения, устанавливая выходное напряжение, эквивалентное амплитуде виброскорости 28,28 мм/с для остальных значений частоты генератора  $f_i$ , в соответствии с таблицей 7.

Определить отклонения частотной характеристики  $\delta_{\rm YX}$  при измерении виброскорости по формуле

$$
\delta_{\rm YX\,i} = 20 \cdot \lg \frac{V_{\rm H3M\,i}}{V_{\rm H3M\,6}},\tag{2}
$$

где  $V_{\text{M3M}}$  - измеренное эквивалентное значение амплитуды виброскорости на частоте  $f_i$ .

#### Результаты измерений и вычислений занести в таблицу 7.

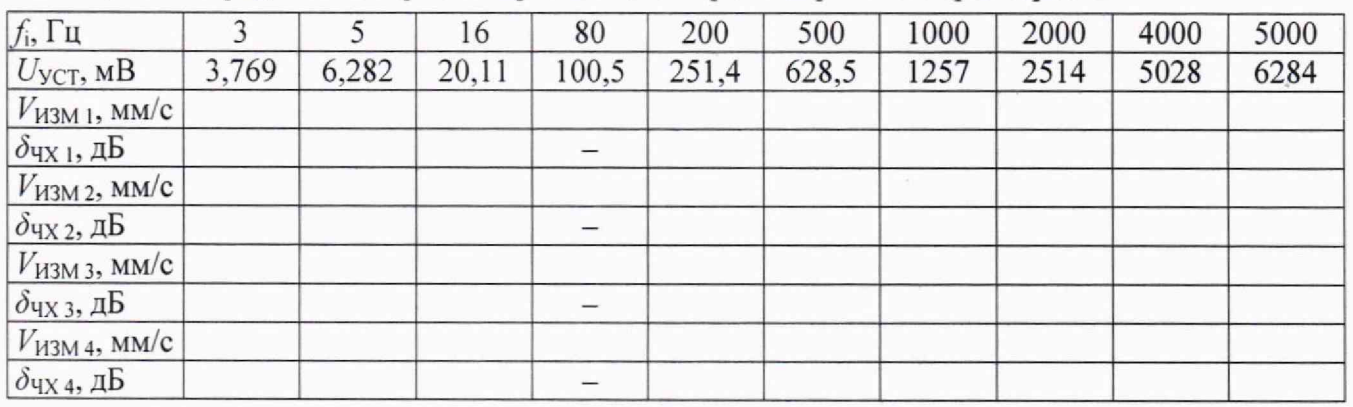

Таблица 7 - Определение неравномерности АЧХ при измерении виброскорости

Выключить сигнал генератора.

10.2.4 Повторить измерения по методике пп. 10.2.2 и 10.2.3 для остальных трех измерительных каналов модуля. Результаты занести в таблицы 6 и 7.

Повторить измерения для остальных модулей измерения абсолютной вибрации, входящих в состав виброаппаратуры.

#### 10.3 Определение диапазона и основной абсолютной погрешности измерений статического зазора, а также размаха виброперемещения на базовой частоте (модули 2252N и 2252K)

10.3.1 Подключить ко входам канала 1 модуля 2252N или модуля 2252K выход генератора DS360. Параллельно входам модуля подключить мультиметр в режиме измерений напряжения постоянного тока.

10.3.2 Включить сигнал на выходе генератора. Установить на выходе генератора СКЗ напряжения  $U_{YCT}$  = 10 мкВ на частоте 1 мГц. Установить по показаниям мультиметра постоянное напряжение смещения генератора минус 2,4 В.

Измерить эквивалентное значение статического зазора  $X_{M3M}$  по показаниям в сервисном ПО, занести результат измерения в таблицу 9.8. Определить абсолютную погрешность измерения статического зазора как разность между измеренным и установленным значениями. Занести результат в таблицу 8.

Повторить измерения по приведенной методике для остальных значений выходного напряжения генератора, указанных в таблице 8.

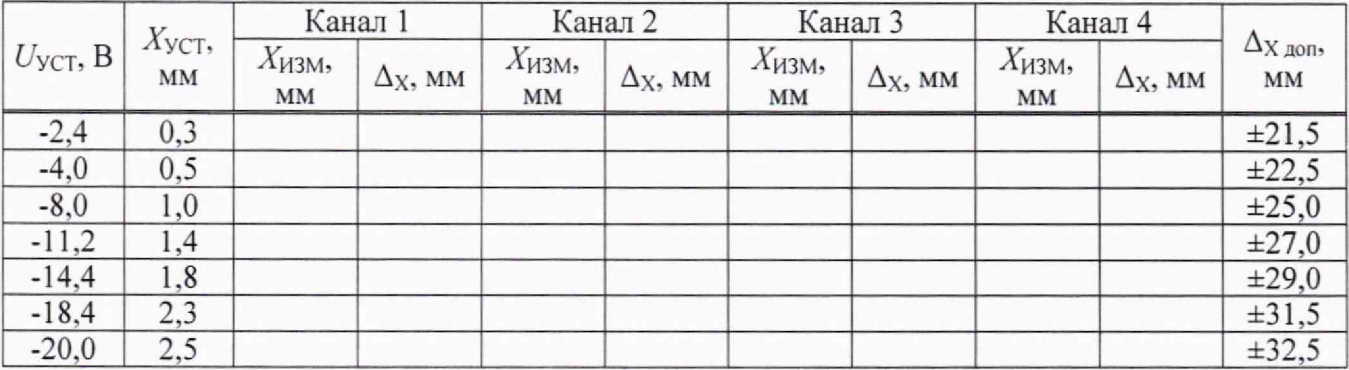

Таблица 8 - Определение погрешности измерений статического зазора

10.3.3 Установить в мультиметре режим измерения напряжения переменного тока. Установить на выходе генератора СКЗ напряжения  $U_{YCT} = 28.3$  мВ мВ на базовой частоте  $f_{\rm B}$  = 80 Гц. Выключить напряжение смещения.

Измерить эквивалентное значение размаха виброперемещения S<sub>ИЗМ</sub> по показаниям в сервисном ПО. Определить абсолютную погрешность измерения виброперемещения как разность между измеренным и установленным значениями. Занести результаты в таблицу 9.

Повторить измерения для остальных значений выходного напряжения генератора, указанных в таблице 9.

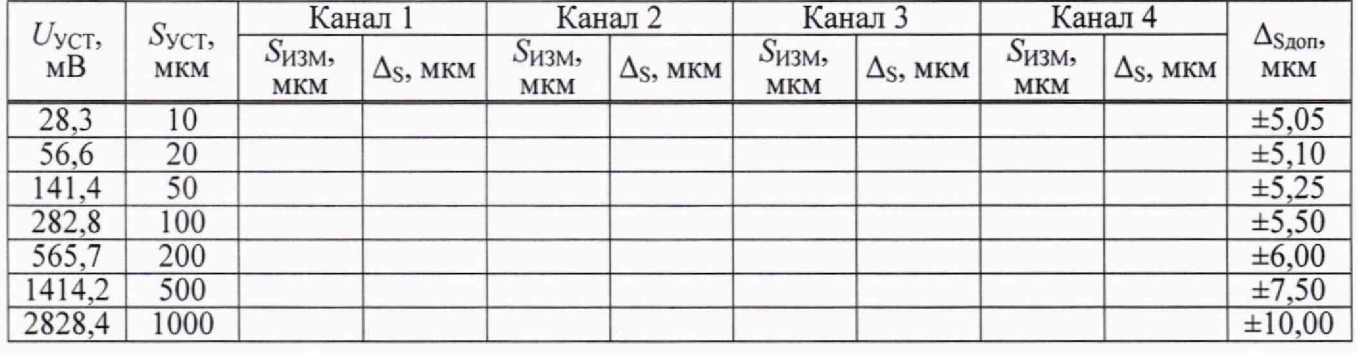

Таблица 9 - Определение погрешности измерений виброперемещения на базовой частоте

Выключить сигнал на выходе генератора.

10.3.4 Повторить измерения по методике пп. 10.3.2 и 10.3.3 для остальных трех измерительных каналов модуля. Результаты занести в таблицы 8 и 9.

Повторить измерения для остальных модулей измерения относительной вибрации, входящих в состав виброаппаратуры.

#### **10.4 Определение диапазона частот при измерении виброперемещения и неравномерности АЧХ (модули 2252N и 2252К)**

10.4.1 Подключить ко входам канала 1 модуля 2252N, или модуля 2252К выход генератора DS360. Параллельно входам модуля подключить мультиметр в режиме измерений напряжения переменного тока.

10.4.2 Включить сигнал на выходе генератора. Установить по показаниям мультиметра на выходе генератора СКЗ напряжения  $U_{YCT} = 2,263$  В.

Измерить эквивалентное значение размаха виброперемещения  $S_{M3M}$  по показаниям в сервисном ПО. Определить абсолютную погрешность измерения виброперемещения как разность между измеренным и установленным значениями. Занести результаты в таблицу 10.

Повторить измерения, поддерживая неизменным выходное напряжение, для остальных значений частоты генератора  $f_i$ , приведенных в таблице 10. Определить отклонения частотной характеристики  $\delta_{\rm YXi}$  при измерении виброперемещения по формуле

$$
\delta_{\rm YX\,i} = 20 \cdot \lg \frac{S_{\rm H3M\,i}}{S_{\rm H3M\,6}},\tag{3}
$$

где  $S_{M3M,i}$  – измеренное эквивалентное значение размаха виброперемещения на частоте  $f_i$ .

Результаты измерений и вычислений занести в таблицу 10. .

Таблица 10 - Определение неравномерности АЧХ при измерении виброперемещения

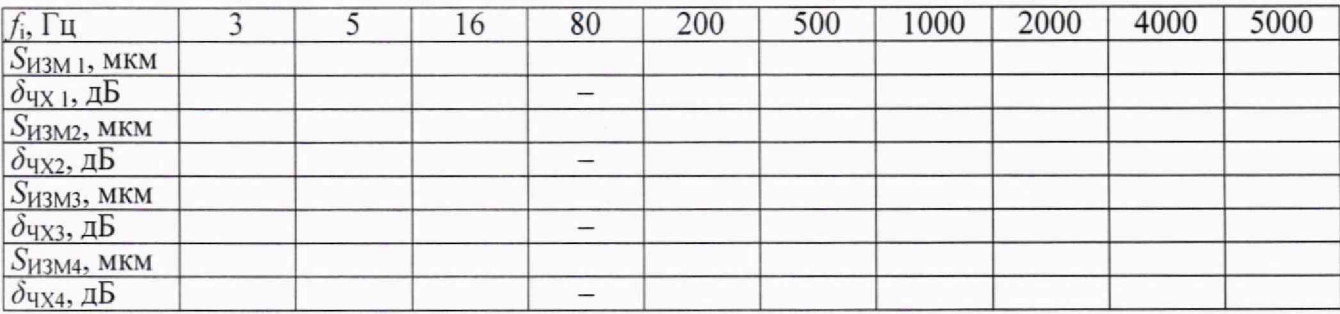

Выключить сигнал на выходе генератора.

10.4.3 Повторить измерения по методике п. 10.4.2 для остальных трех измерительных каналов модуля. Результаты занести в таблицу 10.

Повторить измерения для остальных модулей измерения относительной вибрации, вхо-

дящих в состав виброаппаратуры.

#### 10.5 Определение диапазона и основной абсолютной погрешности измерений частоты вращения (модули 2253N и 2253K)

10.5.1 Полключить ко вхолам канала 1 молуля 2253N или молуля 2253K выхол генератора DS360. Параллельно входам модуля подключить частотомер. В частотомере установить время измерения 50 с.

10.5.2 Включить сигнал на выходе генератора. Установить на высокоомном выходе генератора сигнал формы меандр размахом 20 В и постоянным смещением минус 10 В на частоте  $f_{\text{VCT}}$  = 0,05 Гц, эквивалентной частоте вращения  $N_{\text{VCT}}$  = 3 мин<sup>-1</sup>.

Измерить эквивалентное значение частоты вращения  $N_{H3M}$  по показаниям в сервисном ПО, занести результат измерения в таблицу 11. Определить абсолютную погрешность измерения частоты вращения как разность между измеренным и установленным значениями. Занести результат в таблицу 11.

Повторить измерения, поддерживая неизменным размах выходного напряжения, для остальных значений частоты генератора, указанных в таблице 11.

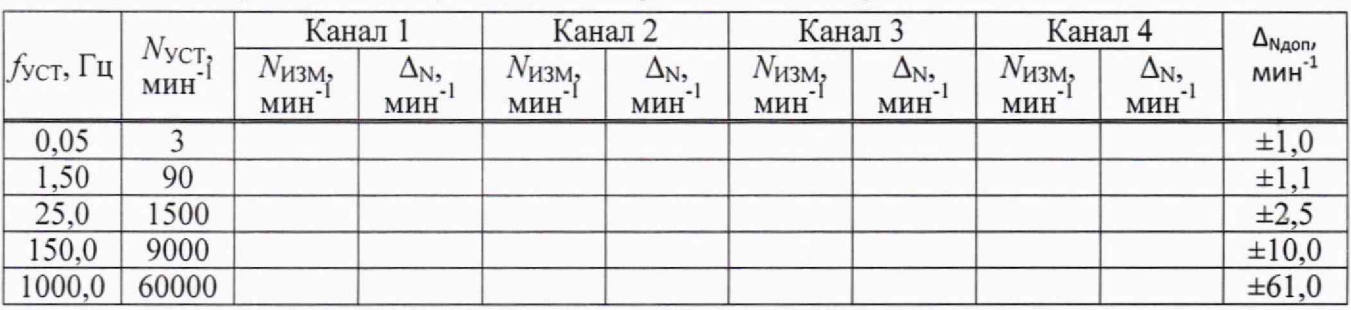

Таблица 11 - Определение погрешности измерений частоты вращения

Выключить сигнал на выходе генератора.

10.5.3 Повторить измерения по методике п. 10.5.2 для остальных трех измерительных каналов модуля. Результаты занести в таблицу 11.

Повторить измерения для остальных модулей измерения частоты вращения, входящих в состав виброаппаратуры.

#### 10.6 Определение диапазона и основной абсолютной погрешности измерений силы постоянного тока (модули 2261 и 2261К)

10.6.1 Подключить ко входам канала 1 модуля 2261 или модуля 2261К выход источника постоянного тока калибратора MCX-IIR. Установить на выходе калибратора силу тока  $I_{VCT} = 0$  MA.

10.6.2 Включить выход калибратора. Измерить значение силы тока  $I_{M3M}$  по показаниям в сервисном ПО, занести результат измерения в таблицу 12. Определить абсолютную погрешность измерения силы тока как разность между измеренным и установленным значениями. Занести результат в таблицу 12.

Повторить измерения для остальных значений силы тока, указанных в таблице 12. Таблица 12 - Определение погрешности измерений силы постоянного тока

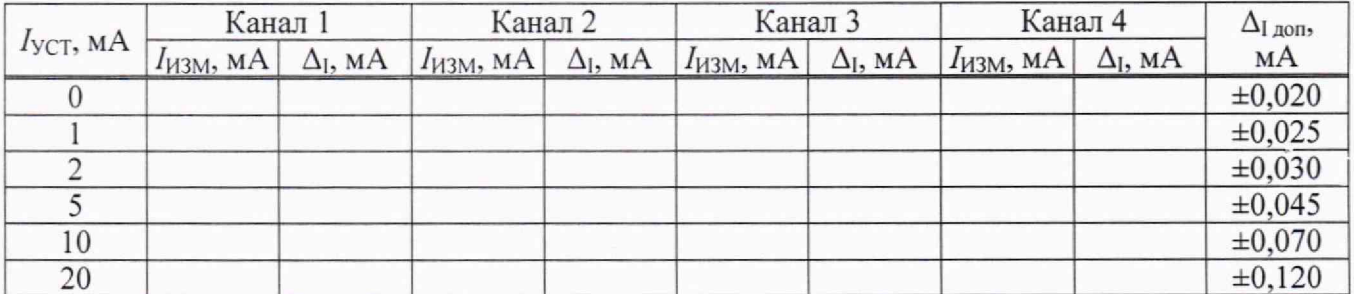

Выключить сигнал калибратора.

10.6.3 Повторить измерения по методике п. 10.6.2 для остальных трех измерительных каналов модуля. Результаты занести в таблицу 12.

Повторить измерения для остальных модулей измерения силы постоянного тока, входящих в состав виброаппаратуры (для тех модулей, которые указаны в заявлении владельца виброаппаратуры).

#### 10.7 Определение диапазона и основной абсолютной погрешности измерений напряжения постоянного тока и амплитуды напряжения переменного тока (модули 2262 и  $2262K$

10.7.1 Подключить ко входам канала 1 модуля 2262 или модуля 2262К выход генератора DS360. Параллельно входам модуля подключить мультиметр в режиме измерений напряжения постоянного тока.

10.7.2 Включить сигнал на выходе генератора. Установить на выходе генератора СКЗ напряжения  $U_{YCT}$  = 10 мкВ на частоте 1 мГц. Установить по показаниям мультиметра постоянное напряжение смещения генератора минус 10 В.

Измерить значение напряжения  $U_{\text{H3M}}$  по показаниям в сервисном ПО, занести результат измерения в таблицу 13. Определить абсолютную погрешность измерения напряжения постоянного тока как разность между измеренным и установленным значениями. Занести результат в таблицу 13.

Повторить измерения для остальных значений напряжения, указанных в таблице 13.

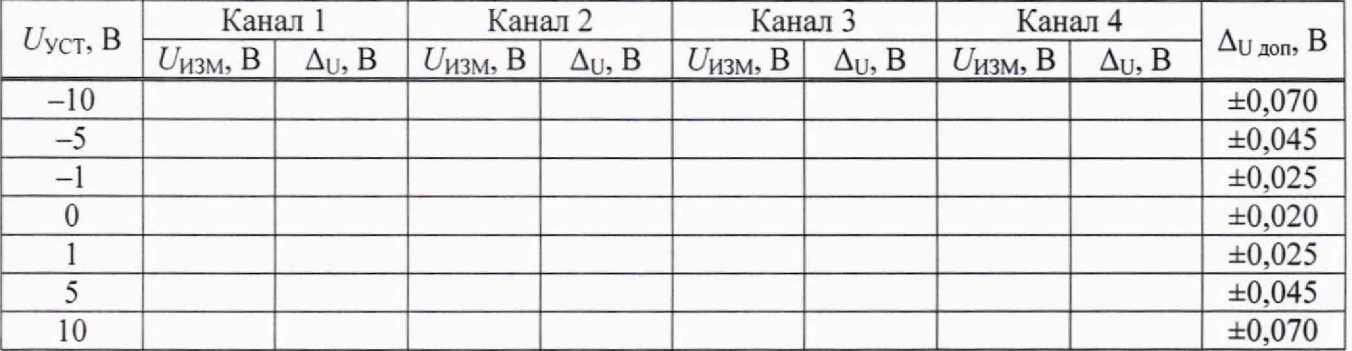

Таблица 13 – Определение погрешности измерений напряжения постоянного тока

Выключить сигнал генератора.

10.7.3 Установить в мультиметре режим измерения напряжения переменного тока. Выключить напряжение смещения генератора. Установить на выходе генератора частоту  $f = 80 \Gamma \text{H}$ и амплитуду напряжения  $U_{AMIII}$  = 20 мВ. СКЗ напряжения  $U_{YCT}$ , соответствующее устанавливаемой амплитуде, определять по формуле

$$
U_{\text{yCT}-} = \frac{U_{\text{AMII}}}{\sqrt{2}}.\tag{4}
$$

Измерить значение амплитуды напряжения переменного тока  $U_{W3M}$  по показаниям в сервисном ПО, занести результат измерения в таблицу 14. Определить абсолютную погрешность измерения напряжения переменного тока как разность между измеренным и установленным значениями. Занести результат в таблицу 14.

Повторить измерения на частоте 80 Гц для остальных значений напряжения, указанных в таблице 14.

Лист 15 Всего листов 22

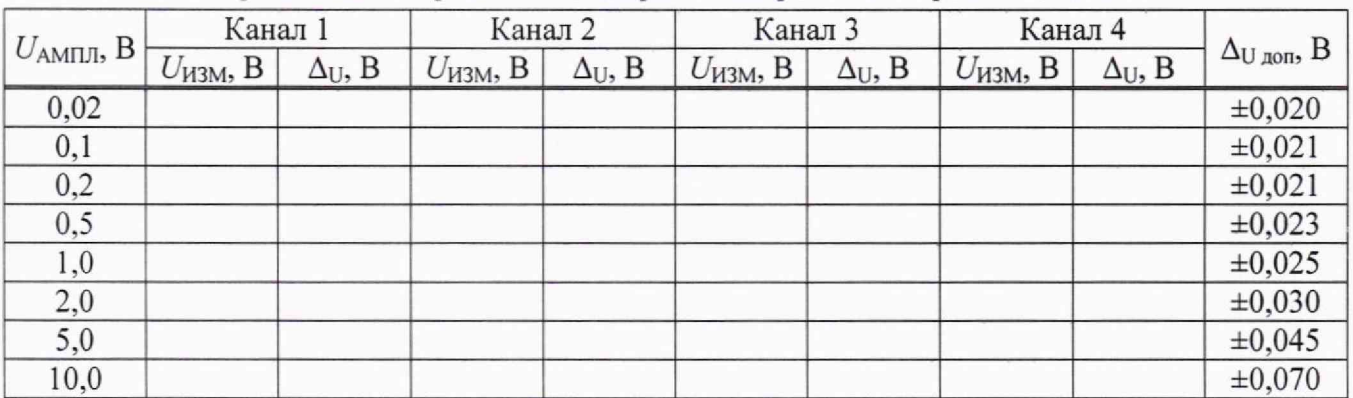

Таблица 14 - Определение погрешности измерений напряжения переменного тока

10.7.4 Повторить измерения при установленной амплитуде напряжения  $U_{AM\Pi\Pi}$  = 5 В на выходе калибратора на частотах  $f_{\text{VCT}}$ , указанных в таблице 15.

Таблица 15 - Определение погрешности измерений напряжения переменного тока в диапазоне частот

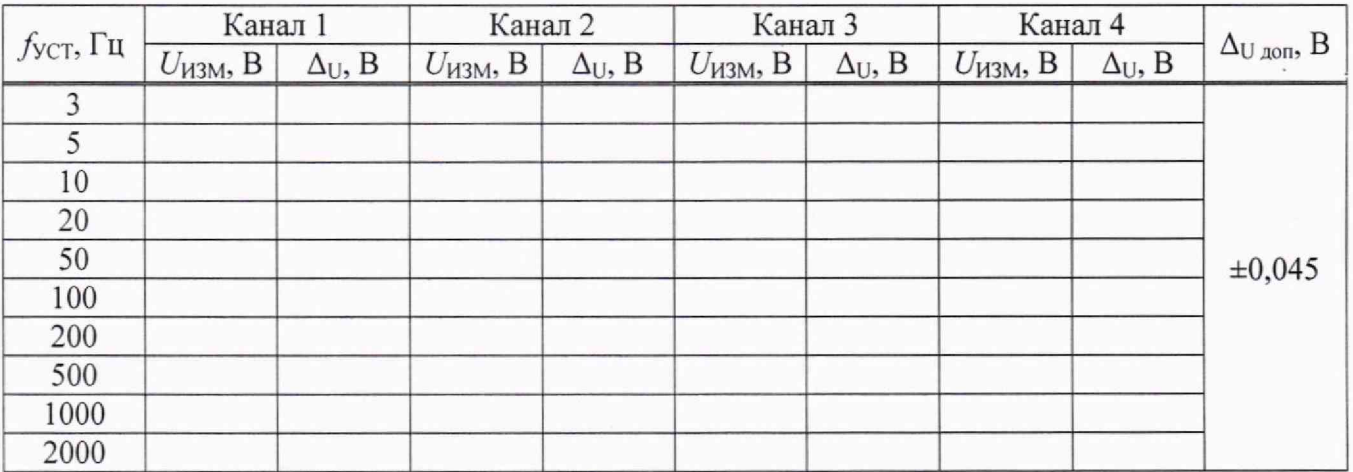

Выключить сигнал генератора.

10.7.5 Повторить измерения по методике пп. 10.7.2-10.7.4 для остальных трех измерительных каналов модуля. Результаты занести в таблицы 13-15.

Повторить измерения для остальных модулей измерения напряжения, входящих в состав виброаппаратуры.

#### **10.8 Определение диапазона и основной абсолютной погрешности измерении температуры (модули 2231 н 2231 К)**

10.8.1 Подключить ко входам канала 1 модуля 2231 или модуля 2231К клеммы меры электрического сопротивления по четырехпроводной схеме подключения. Установить органами управления меры значение сопротивления 18,52 Ом, эквивалентное значению температуры минус 200 °С для термометра сопротивления Pt-ЮО с температурным коэффициентом преобразования 0,00385 °С<sup>- [</sup> (Pt-100(385) по ГОСТ 6651-2009).

Эквивалентное значение температуры определяется по таблице А.1 ГОСТ 6651.

10.8.2 Измерить значение температуры  $T_{\text{H3M}}$  по показаниям в сервисном ПО не менее 10 раз. Вычислить среднее значение  $T_{CP}$ , занести результат измерения в таблицу 16. Определить абсолютную погрешность измерений температуры как разность между средним измеренным и установленным значениями. Занести результат в таблицу 16.

Повторить измерения для остальных значений температуры, указанных в таблице 16.

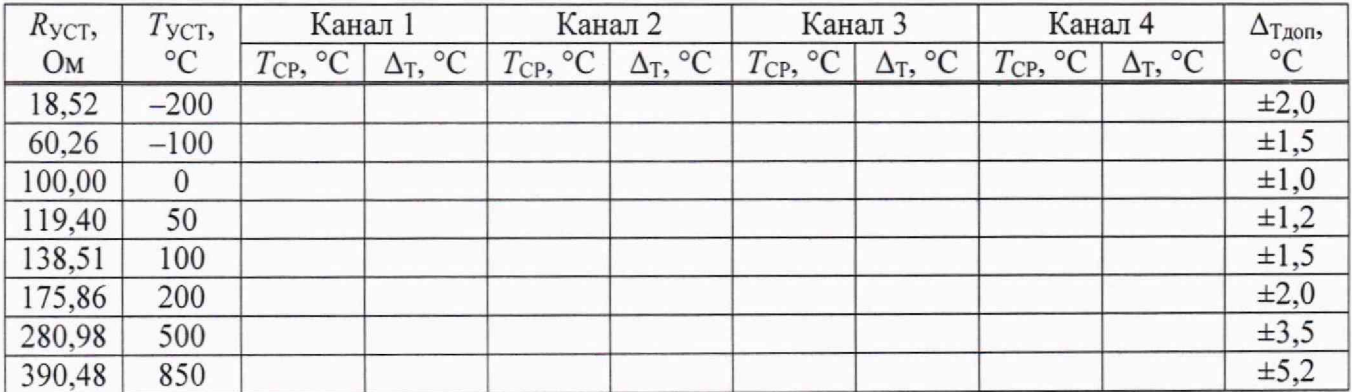

Таблица 16 - Определение погрешности измерений температуры

10.8.3 Повторить измерения по методике п. 10.8.2 для остальных трех измерительных каналов модуля. Результаты занести в таблицу 16.

Повторить измерения для остальных модулей измерения температуры, входящих в состав виброаппаратуры.

#### метрологическим средства измерений 11 Подтверждение соответствия требованиям

Аппаратура измерения и контроля вибрации многоканальная СИЭЛ-2200 считается пригодной, если выполняются следующие условия:

11.1 В процессе опробования устанавливается связь с каждым модулем из состава виброаппаратуры и выполняется однократное чтение данных каждого измерительного канала.

11.2 Идентификационные данные встроенного ПО модулей из состава виброаппаратуры соответствуют приведенным в таблице 3.

11.3 Погрешность измерений амплитуды виброускорения на базовой частоте 80 Гц не превышает  $\pm (0,1 + 0,01 + A_{W3M})$ , м/с<sup>2</sup> и значений, приведенных в последнем столбце таблицы 4.

11.4 Погрешность измерений амплитуды виброскорости на базовой частоте 80 Гц не превышает  $\pm (0, 1 + 0, 01 + V_{H3M})$ , мм/с и значений, приведенных в последнем столбце таблицы 5.

11.5 Неравномерность АЧХ при измерении виброускорения и виброскорости не превышает  $\pm 0.5$  дБ.

11.6 Погрешность измерений статического зазора не превышает (0,02 + 0,005  $\cdot$  X<sub>H3M</sub>), мм и значений, приведенных в последнем столбце таблицы 8.

11.7 Погрешность измерений размаха относительного виброперемещения на базовой частоте 80 Гц не превышает  $\pm (5 + 0.005 S_{H3M})$ , мкм и значений, приведенных в последнем столбце таблицы 9.

11.8 Неравномерность АЧХ при измерении виброперемещения не превышает ±0,5 дБ.

11.9 Погрешность измерений частоты вращения не превышает  $\pm (1 + 0.001 \cdot N_{\rm H3M})$  мин<sup>-1</sup> и значений, приведённых в последнем столбце таблицы 11.

11.10 Погрешность измерений силы постоянного тока не превышает (0,02 + 0,005 ·  $I_{W3M}$ ) мА и значений, приведённых в последнем столбце таблицы 12.

11.11 Погрешность измерений напряжения не превышает  $\pm (0.02 + 0.005 \cdot U_{H3M})$  В и значений, приведённых в последних столбцах таблиц 13-15.

11.12 Погрешность измерений температуры не превышает  $\pm (1.0 + 0.005 \cdot T_{\text{H3M}})$  В и значений, приведённых в последнем столбце таблицы 16.

#### 12 Оформление результатов поверки

12.1 Результаты поверки каждого модуля из состава виброаппаратуры оформляют протоколами произвольной формы на основании экспериментальных данных, полученных впроцессе первичной (периодической) поверки.

12.2 Виброаппаратура, прошедшая поверку с положительным результатом, признаетсягодной, допускается к применению.

Положительные результаты поверки удостоверяются записью в разделе 3 руководства по эксплуатации, заверяемой подписью поверителя и знаком поверки в виде оттиска поверительного клейма.

12.3 При отрицательных результатах поверки виброаппаратура признается не годной.

12.4 Сведения о результатах поверки передаются в Федеральный информационный фонд по обеспечению единства измерений. По заявлению владельца устройства или лица, представившего его на поверку, выдается свидетельство о поверке средства измерений (при положительном результате поверки) или извещение о непригодности средства измерений (при отрицательном результате поверки).

Начальник отдела № 433

Начальник сектора виброакустических измерений отдела № 433

А. И. Онищук

А. Ю. Смирнов

#### Приложение А

Схемы соединений для определения метрологических характеристик виброаппаратуры

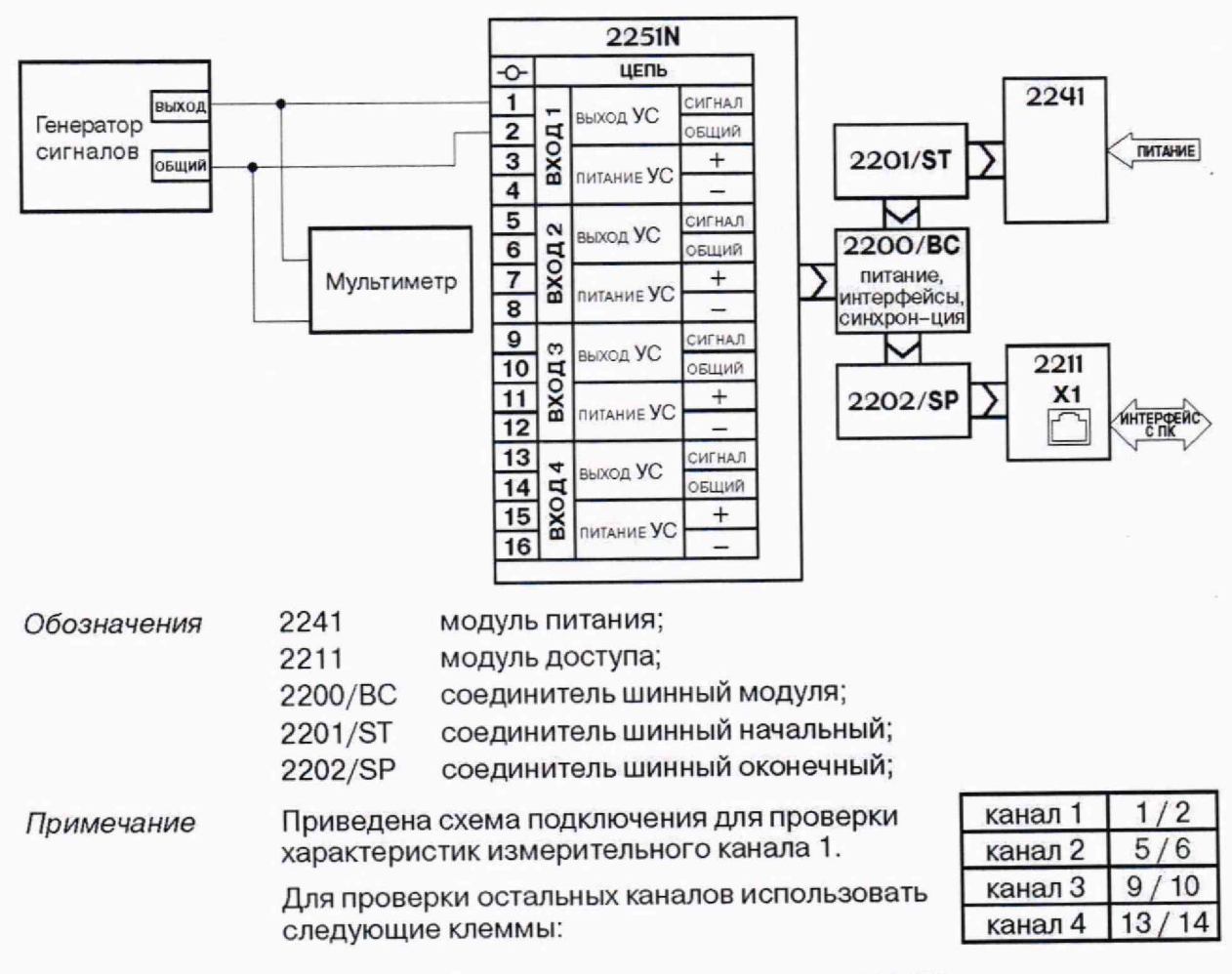

Рисунок А.1 - Схема соединений модуля 2251N

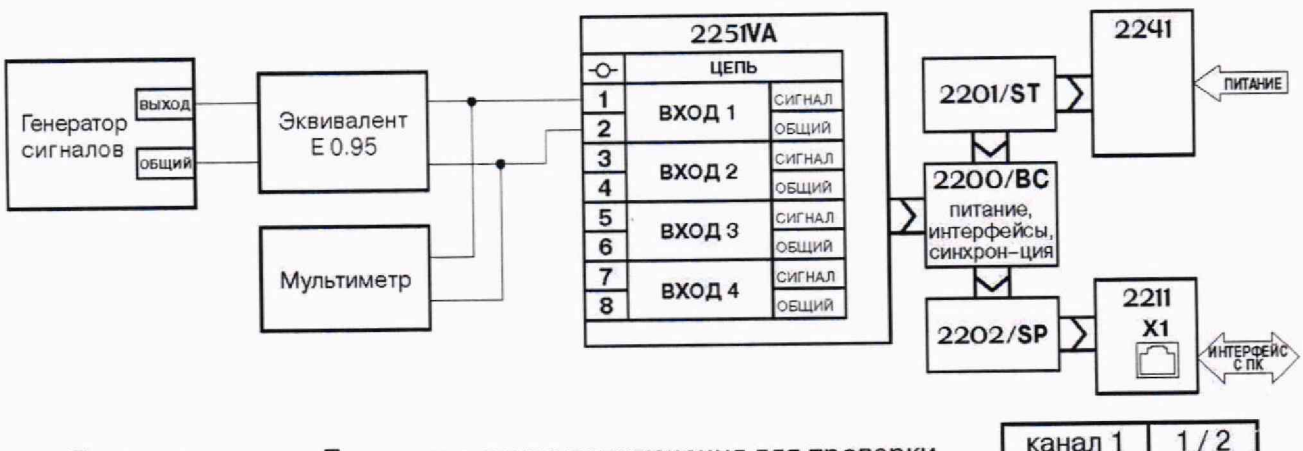

Примечание

Приведена схема подключения для проверки характеристик измерительного канала 1.

Для проверки остальных каналов использовать следующие клеммы:

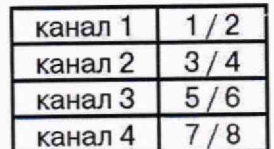

Рисунок А.2 - Схема соединений модуля 2251VA

### Лист 19 Всего листов 22

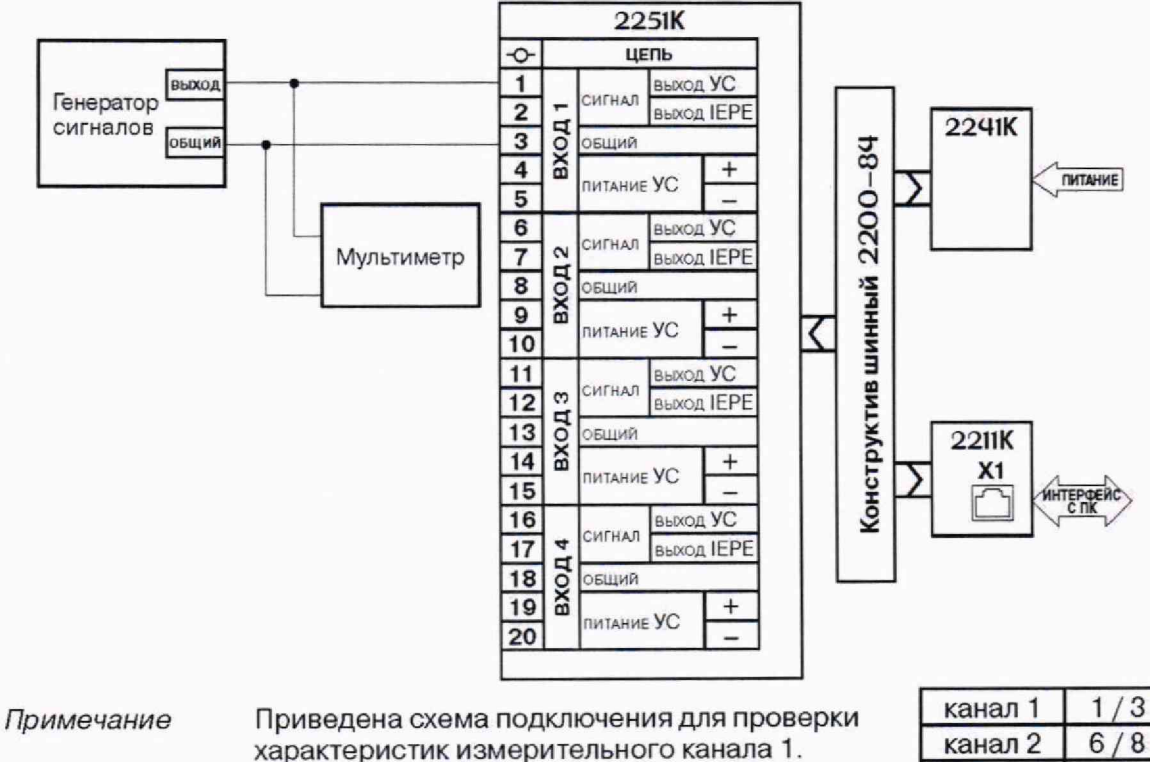

Для проверки остальных каналов использовать следующие клеммы:

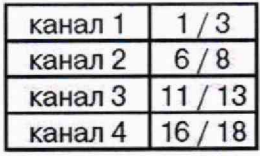

Рисунок А.3 - Схема соединений модуля 2251К в режиме работы с усилителем согласующим

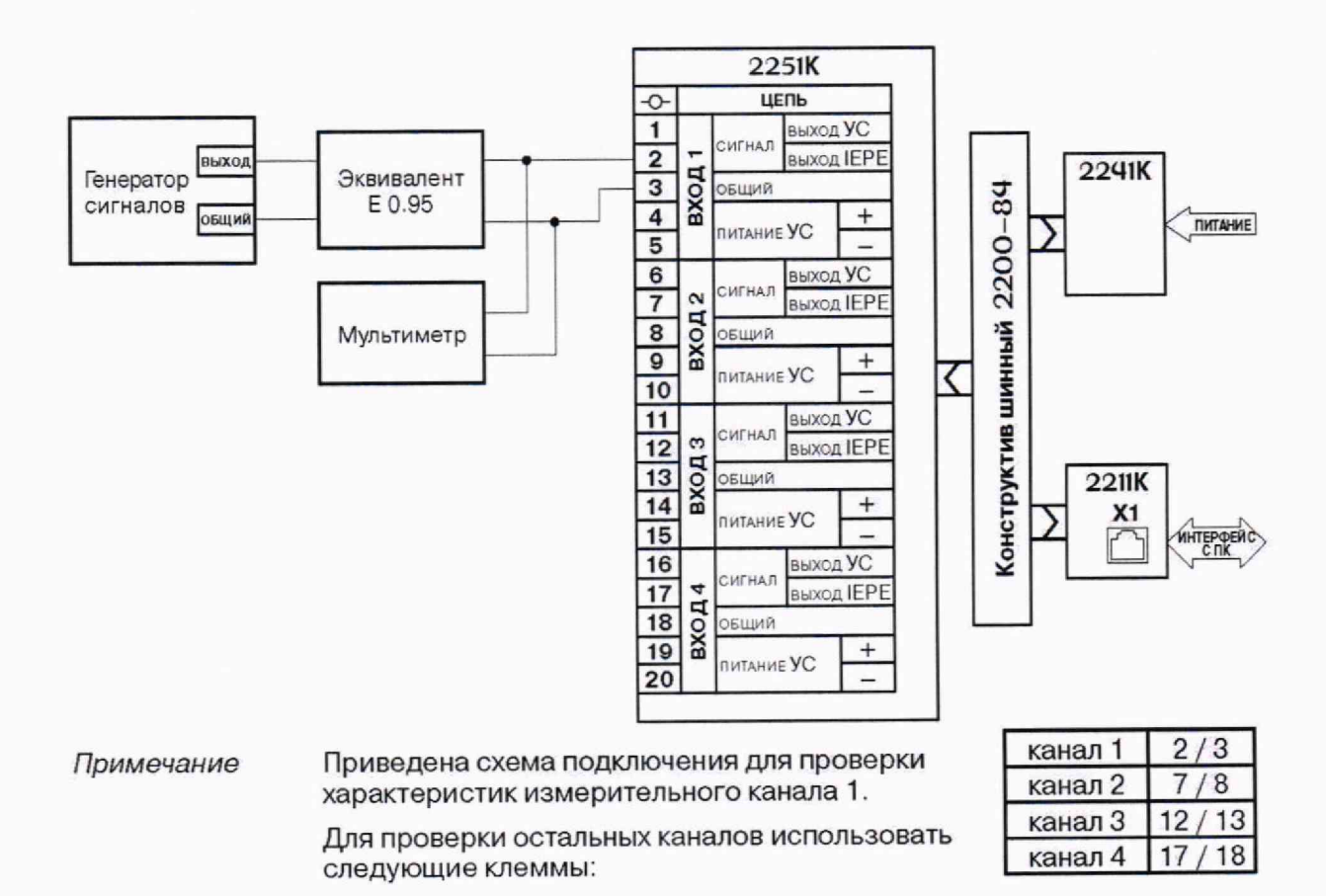

Рисунок А.4 - Схема соединений модуля 2251К в режиме работы с питанием встроенных электронных усилителей акселерометров

### Пист 20 Всего листов 22

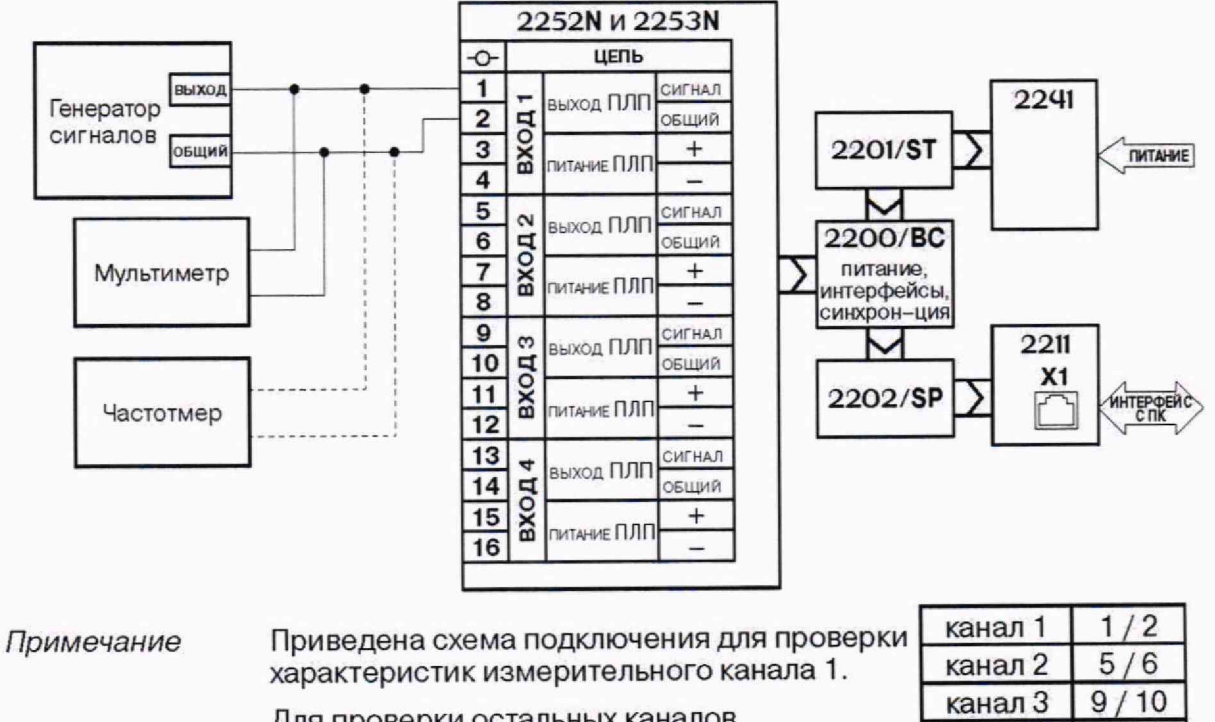

Для проверки остальных каналов использовать следующие клеммы:

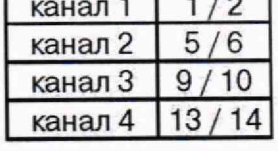

Рисунок А.5 - Схема соединений модуля 2252N и 2253N

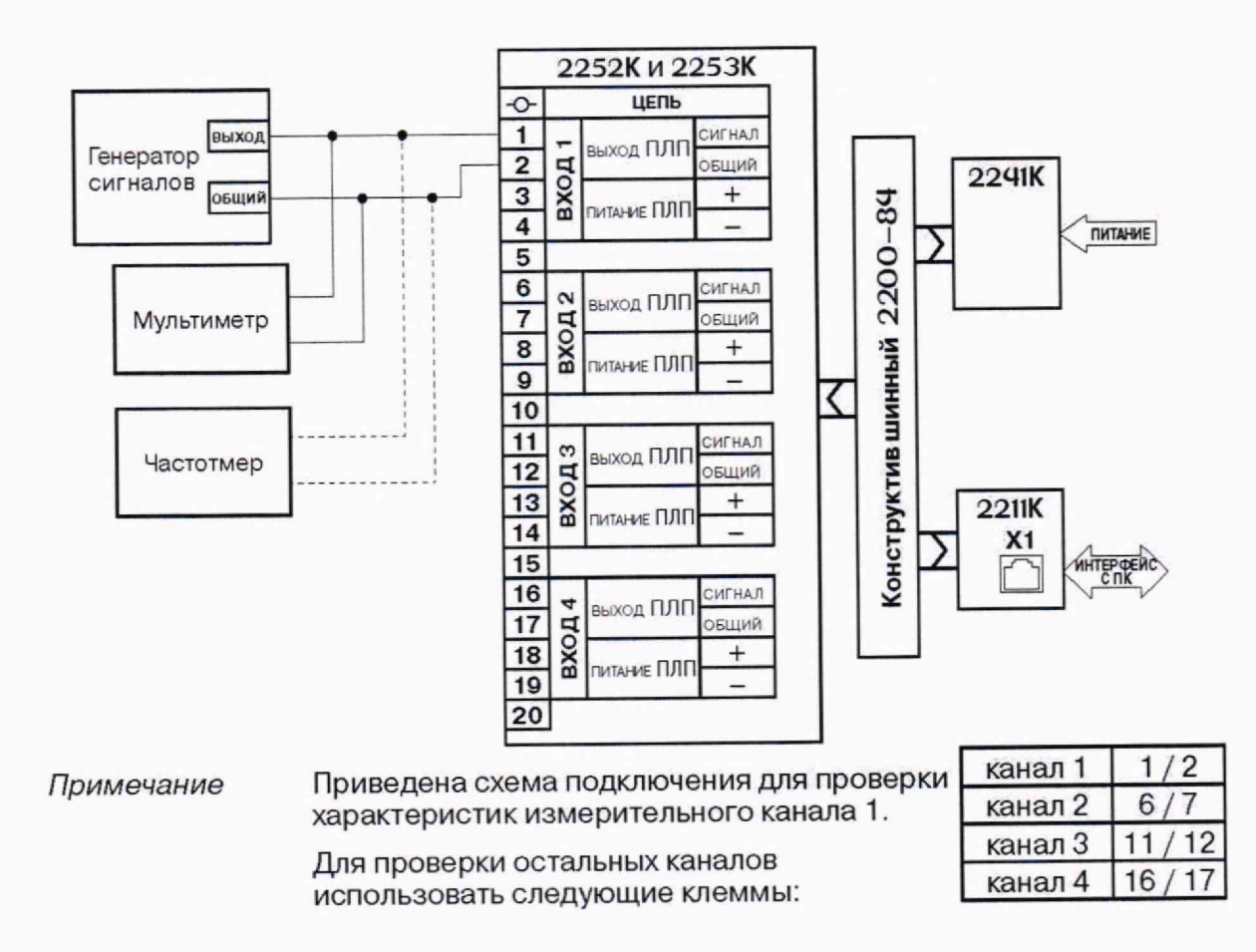

Рисунок А.6 - Схема соединений модуля 2252К и 2253К

#### Лист 21 Всего листов 22

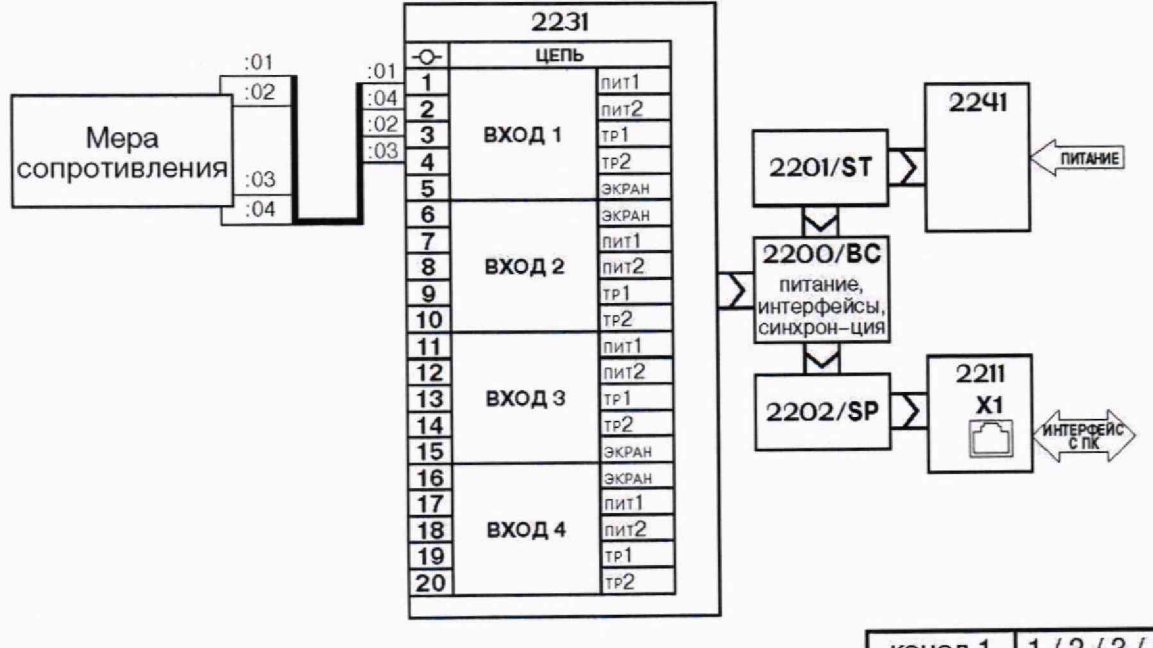

*Примечание* **Приведена схема подключения для проверки характеристик измерительного канала 1.**

> **Для проверки остальных каналов использовать следующие клеммы:**

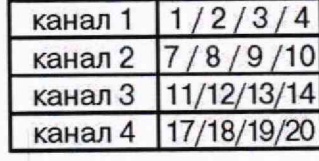

Рисунок А.7 - Схема соединений модуля 2231

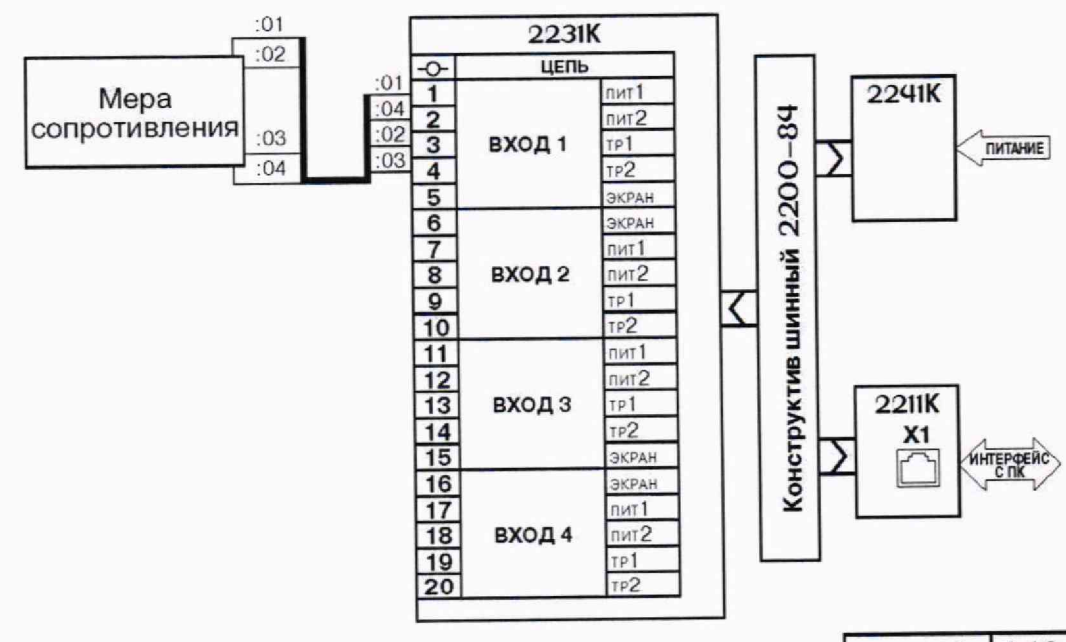

*Примечание* **Приведена схема подключения для проверки характеристик измерительного канала 1.**

**канал 1 1 /2/3/4 канал 2 7/8/9/10 канал 3 11/12/13/14 канал 4 17/18/19/20**

**Для проверки остальных каналов использовать следующие клеммы:**

Рисунок А.8 - Схема соединений модуля 2231К

#### Лист 22 Всего листов 22

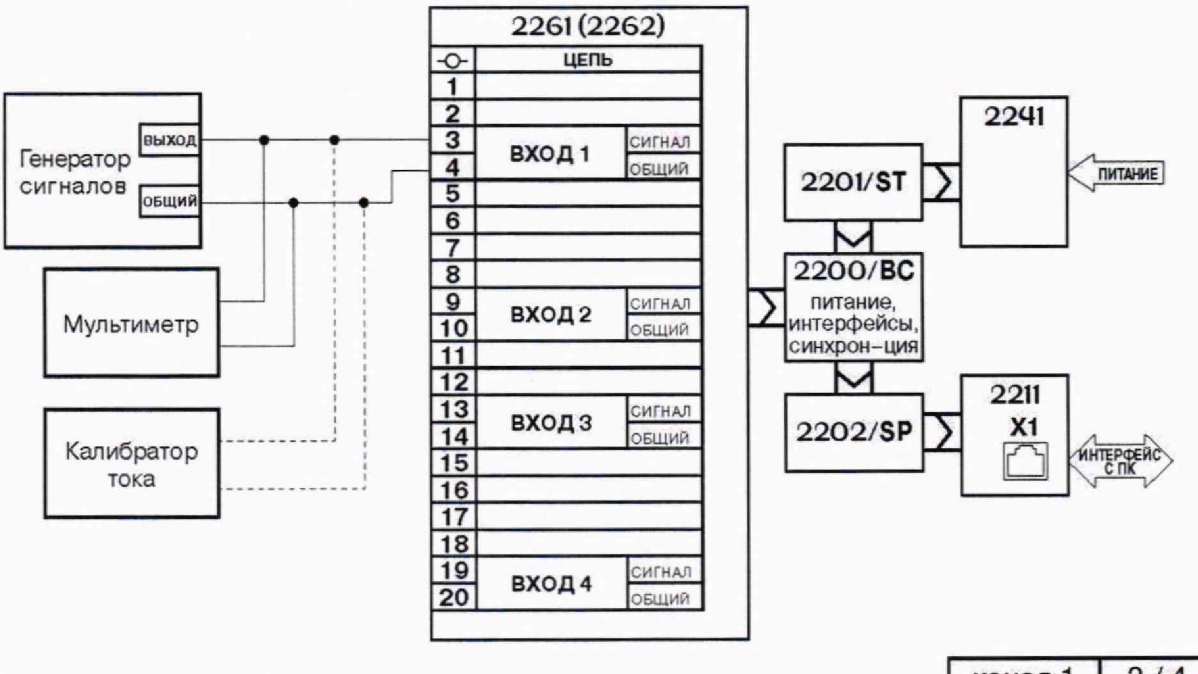

#### Примечание Приведена схема подключения для проверки характеристик измерительного канала 1.

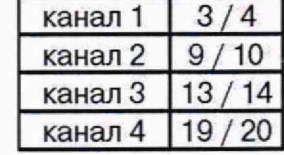

Для проверки остальных каналов использовать следующие клеммы:

Рисунок А.9 - Схема соединений модулей 2261 и 2262

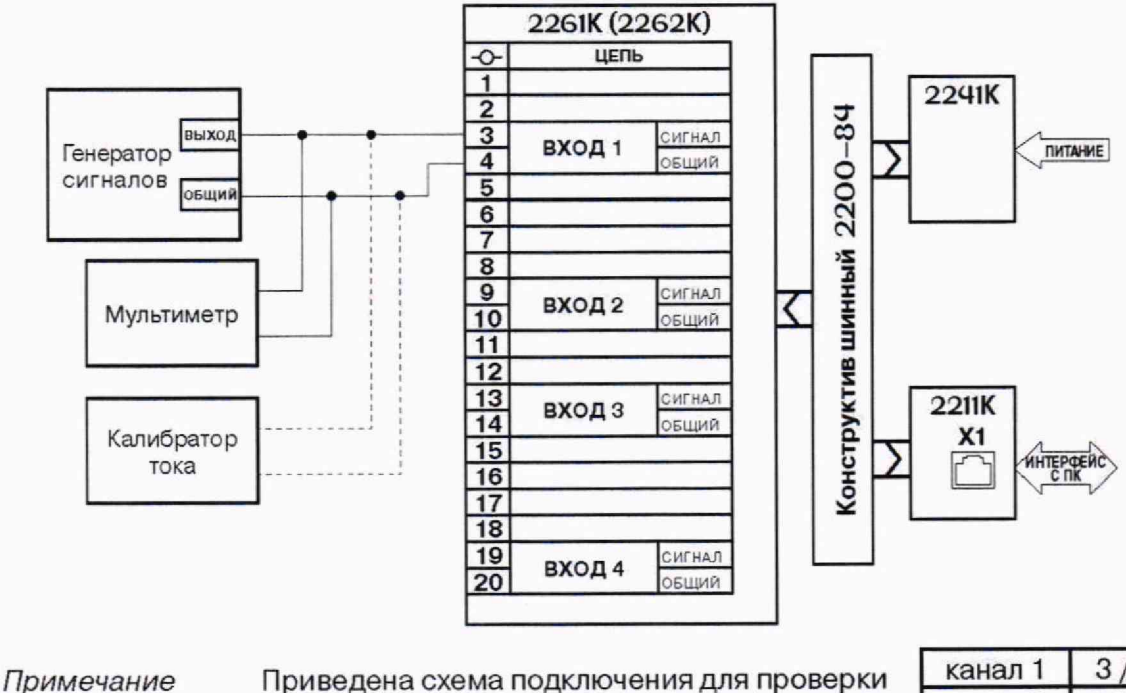

характеристик измерительного канала 1. Для проверки остальных каналов следующие

клеммы:

 $/4$  $10$ канал 2  $9/$ 13 канал 3 14 канал 4  $19/20$ 

Рисунок А.10 - Схема соединений модулей 2261К и 2262К